#### **Blind and Visually Impaired (BVI) Recipient Reasonable Accommodations Tracking in CMIPS II and Telephone Timesheet System (TTS)**

August 19, 2015 - Webinar

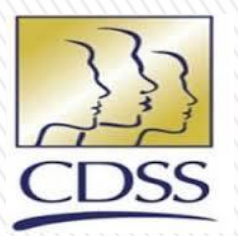

**CDSS Adult Programs Division CMIPS II Systems Bureau** 

1

### **Opening Remarks**

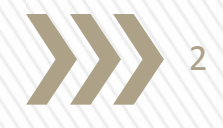

#### • **CDSS – Sue Quichocho**, Chief

Adult Programs Division, CMIPS Systems, Research/Data Analysis & Customer Relations Bureau

### **Agenda**

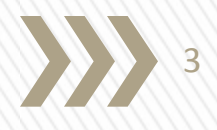

- Objectives & Background
- Introduction of the New BVI Screens in CMIPS
- Overview of the Large Font Timesheet
- Report & DDL Modifications
- NOA Options
- Telephone Timesheet System Call Flow & Demo
- Training & Outreach References
- $\bullet$  Q & A
- **Closing**

### **Meeting Objectives**

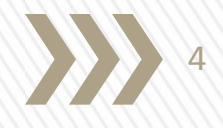

The Objectives for today's meeting:

- Review the two new screens in CMIPS
	- $\checkmark$  Blind or Visually Impaired screen
		- **►** Create
		- $\triangleright$  Modify
		- $\triangleright$  View
		- $\triangleright$  History screen
	- BVI Timesheet Release/Reject History screen
- Recipient Summary Characteristics Listing Report Changes
- Large Font Timesheet
- NOA Options
- Telephone Timesheet System (TTS) Overview

### **Background**

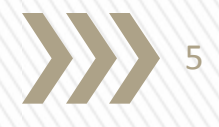

The purpose of this webinar is to inform counties of additional resources that will be available to them, as part of their ongoing responsibility to ensure effective communication with Blind and Visually Impaired (BVI) In-Home Supportive Services (IHSS) applicants and recipients by providing alternative formats for written program documents and materials. As communicated in ACL 15-60, these alternative formats will include making required recipient forms, notices of action (NOAs) and timesheets available in large font size, Braille, and compact disc (CD) audio and data files to allow BVI applicants and recipients the ability to read/listen and/or complete these documents.

IHSS recipients are responsible for reviewing and approving their provider(s) timesheets prior to submission of the timesheet for payment processing.

To assist BVI applicants and recipients, the CDSS is now making reasonable accommodations to IHSS BVI applicants and recipients to ensure meaningful access to the IHSS Program as required by the Americans with Disabilities Act (ADA).

CMIPS has been modified to implement some of these accommodations.

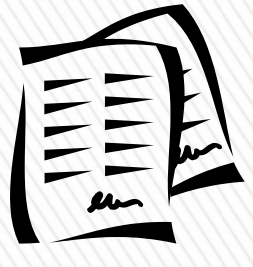

### CMIPS Blind and Visually Impaired Screens - SOC 295

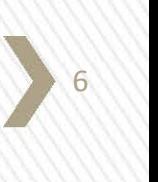

#### **Blind and Visually Impaired** Screen

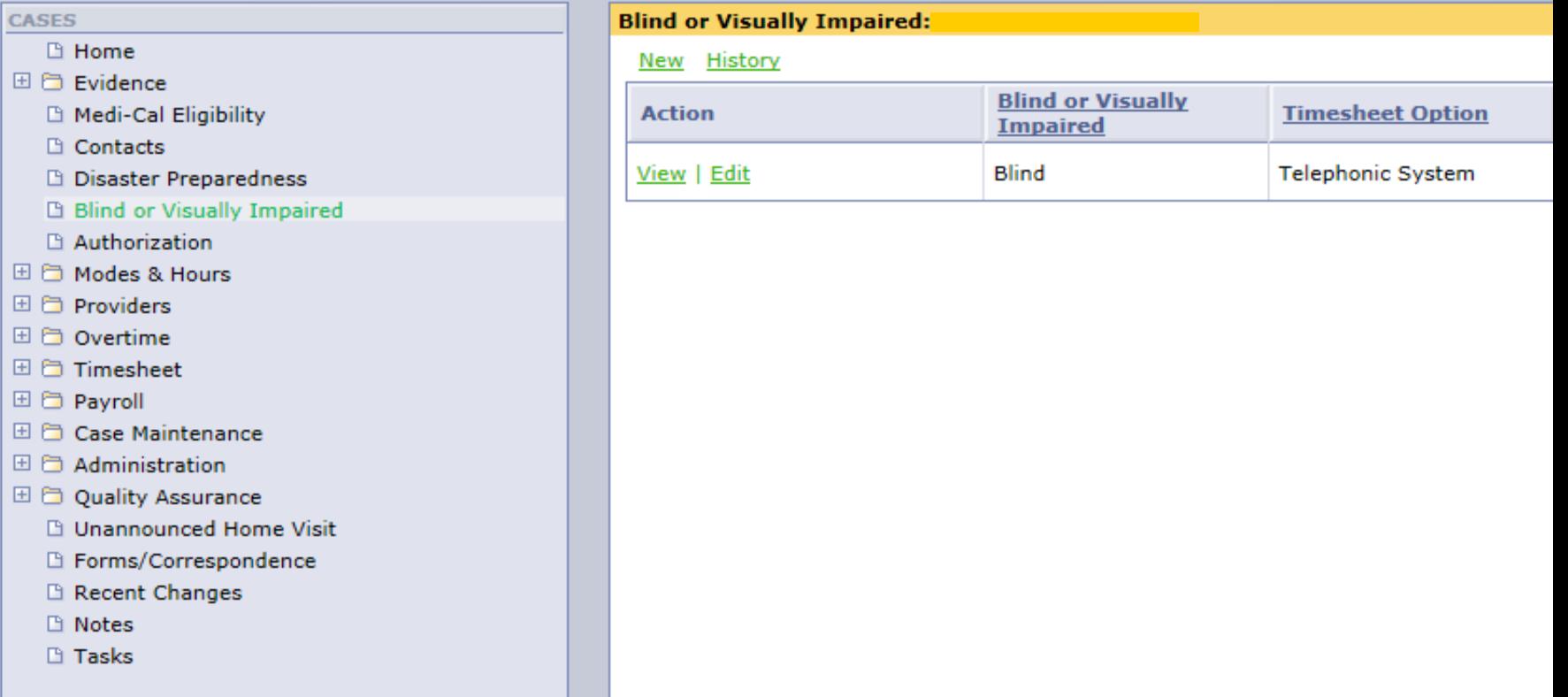

7

When the "Blind or Visually Impaired" link is selected from the Cases Left Navigation, the *Blind or Visually Impaired* screen is displayed. This screen displays the current, active BVI record associated with the case.

#### **Create Blind or Visually Impaired screen**

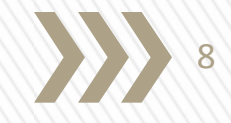

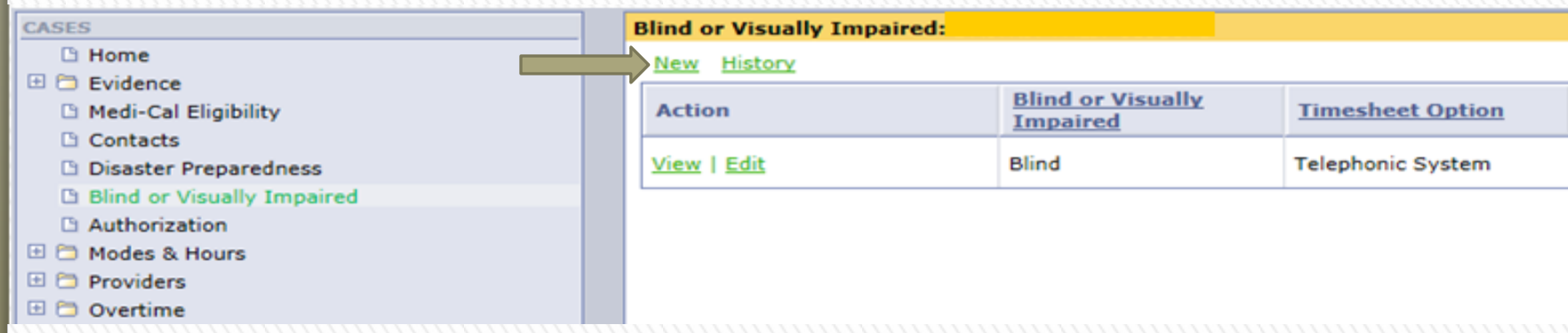

When the "New" link is selected from the *Blind or Visually Impaired* screen, the *Create Blind or Visually Impaired* screen is displayed. This screen is used to create a new BVI record.

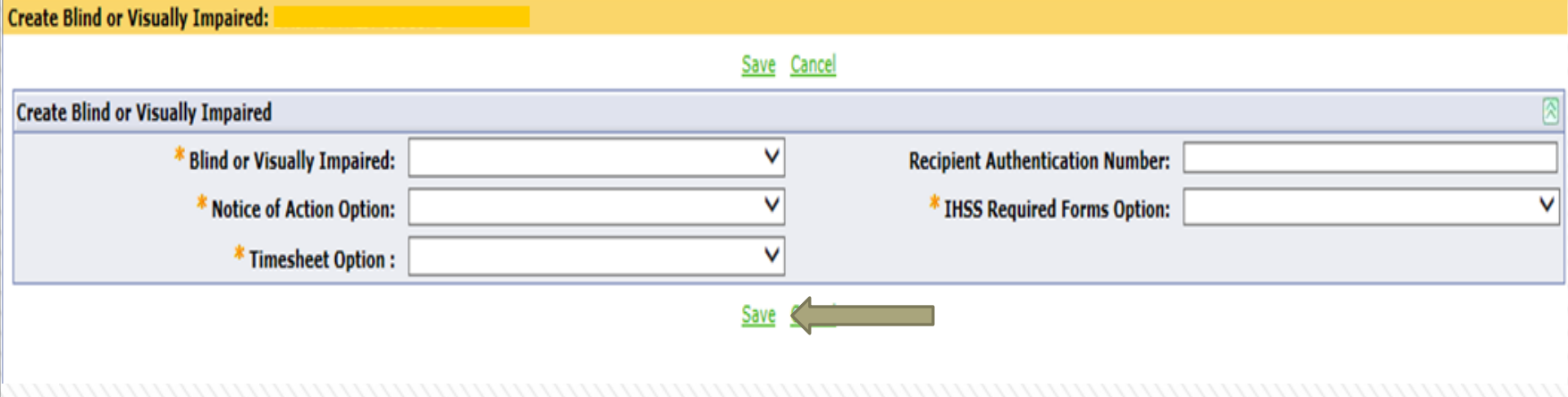

#### SOC 295 - New Section 7 **Option - Blind**

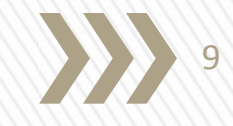

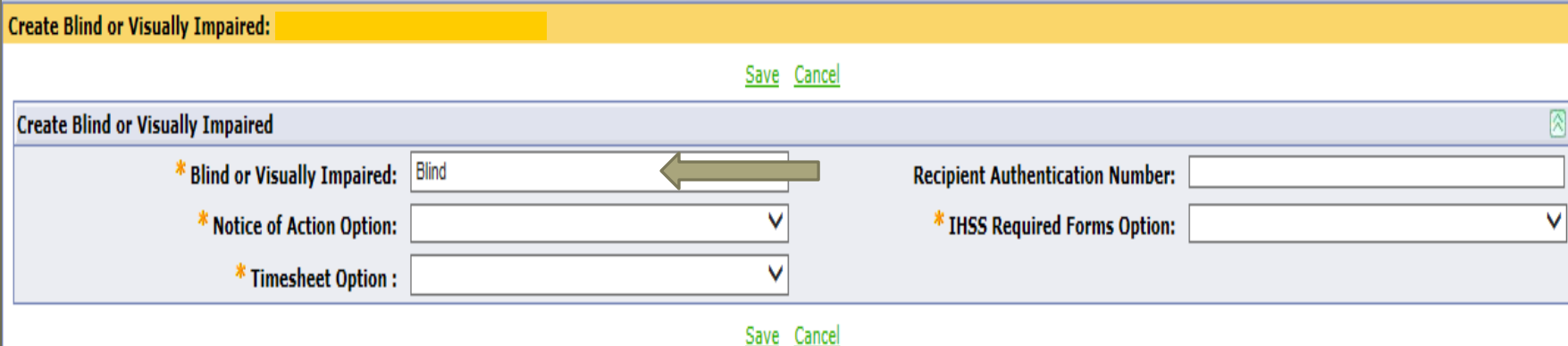

These options reflect the same options listed on the SOC 295 Form, section 7. If *Blind* is selected on the "Blind or Visually Impaired" field, then the following accommodations can be chosen:

- **Notice Of Action Option** No Accommodation is Needed, Braille Documents, Audio CD, Data CD
- **IHSS Required Forms Option**  No Accommodation is Needed, Braille Documents, Audio CD, Data CD
- **Timesheet Option**  No Accommodation is Needed, Telephonic System

**Note:** The RAN field is not pre-populated field. If a blind recipient chooses TTS for Timesheet Option then they will be required to choose a 4-digit numeric RAN. The county worker will be required to enter this number in the RAN field.

#### SOC 295 – New Section 7 **Option - Visually Impaired**

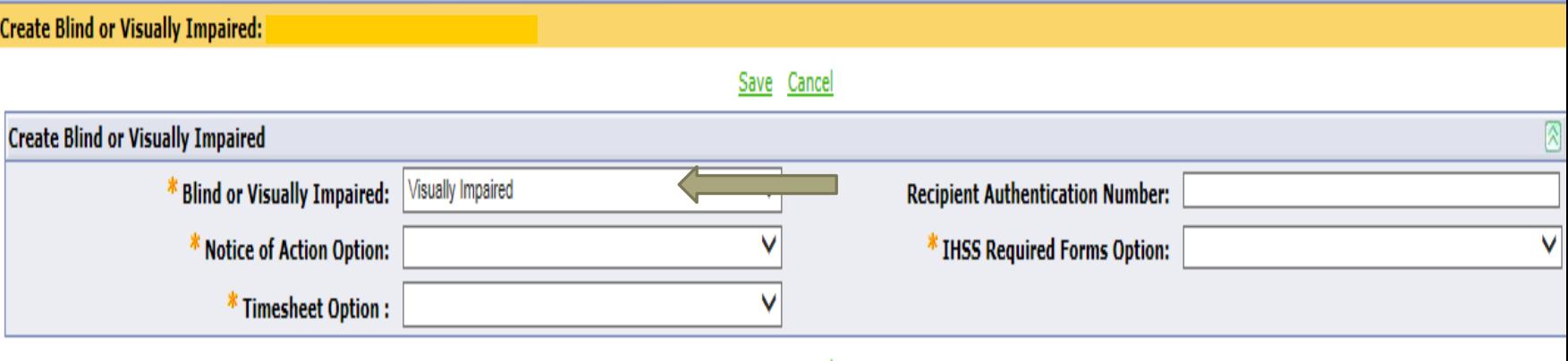

10

Save Cancel

These options reflect the same options listed on the SOC 295 Form, section 7.

If *Visually Impaired* is selected on the "Blind or Visually Impaired" field, then the following accommodations can be chosen:

- **Notice Of Action Option**  No Accommodation is Needed, Large Font NOA, Audio CD, Data CD
- **IHSS Required Forms Option**  No Accommodation is Needed, Large Font Documents, Audio CD, Data CD
- **Timesheet Option**  No Accommodation is Needed, Large Font Timesheet

#### **Modify Blind or Visually Impaired screen**

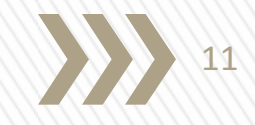

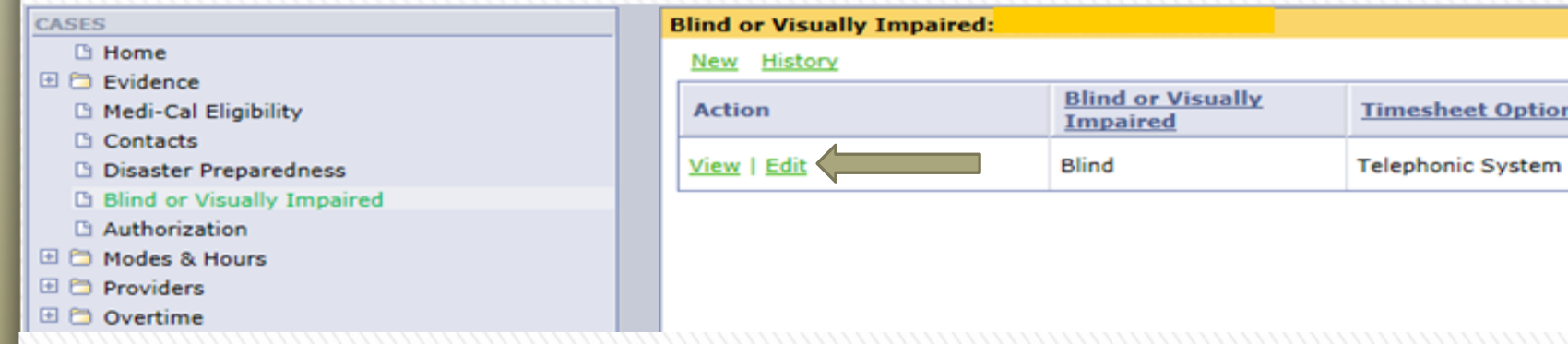

When the "Edit" link is selected from the *Blind or Visually Impaired* screen, the *Modify Blind or Visually Impaired* screen is displayed. This screen is used to modify an existing BVI record.

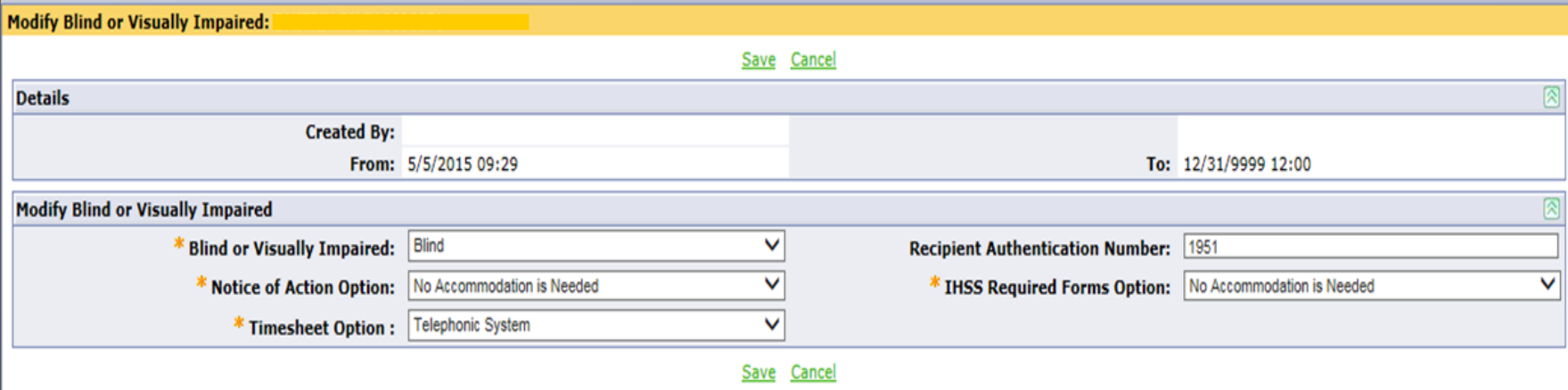

#### **View Blind or Visually Impaired screen**

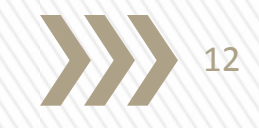

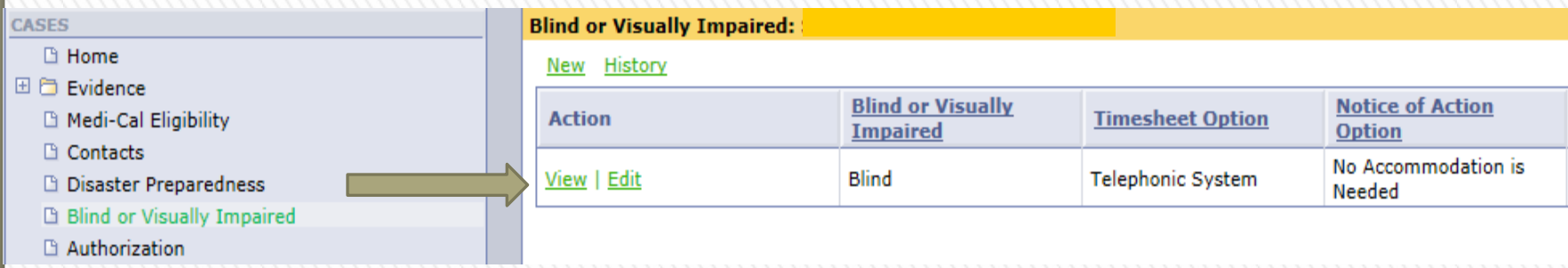

When the "View" link is selected from the *Blind or Visually Impaired* screen, the *View Blind or Visually Impaired* screen is displayed. This screen is used to view a current or previous BVI record.

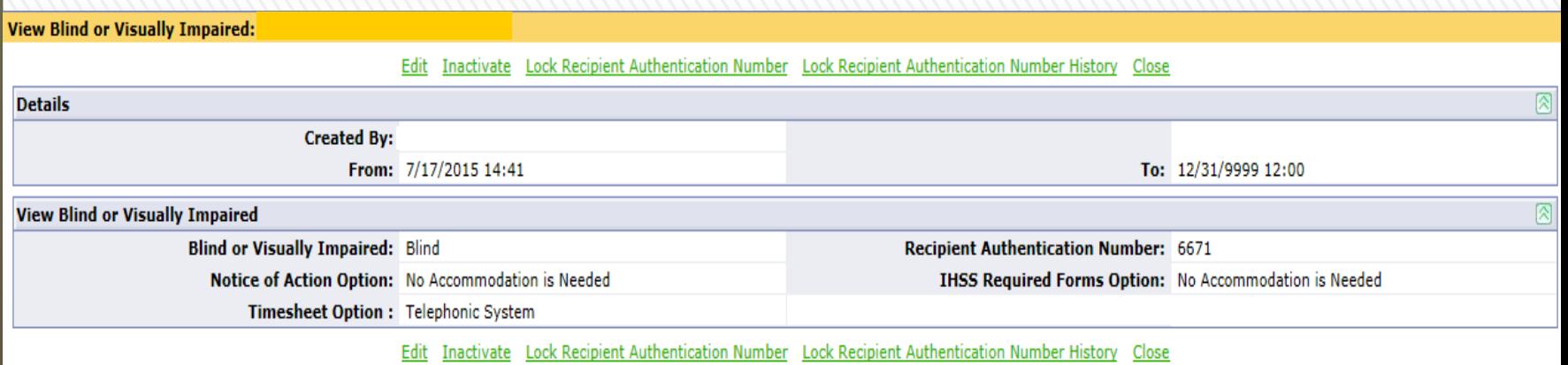

#### **View Blind or Visually** Impaired screen (cont'd)

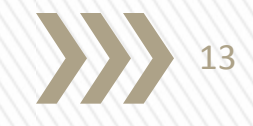

**View Blind or Visually Impaired:** 

Edit Inactivate Lock Recipient Authentication Number Lock Recipient Authentication Number History Close

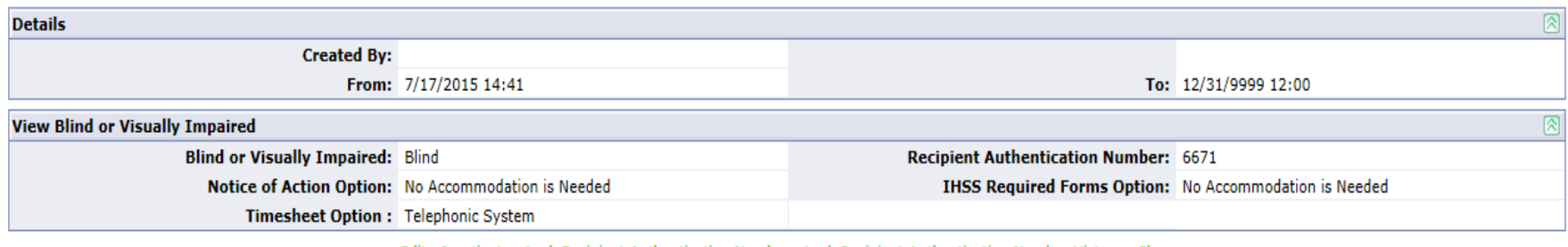

**Lock Recipient Authentication Number** Lock Recipient Authentication Number History Close

The *View Blind or Visually Impaired* screen contains the following links:

- **Edit** this link to be used to modify the BVI record
- **Inactivate** this link to be used if the recipient wants to disenroll from the BVI options
- **Lock Recipient Authentication Number**  this link to be used only by the Telephone Timesheet System Assistance Line Agents to lock the RAN if the callers couldn't authenticate themselves (not for County use)
- Lock Recipient Authentication Number History this link to be viewed by users to track the RAN lock history
- **Close** this link to be used to close the current page

#### **Blind or Visually Impaired History Screen**

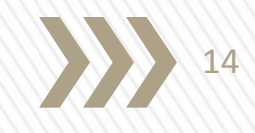

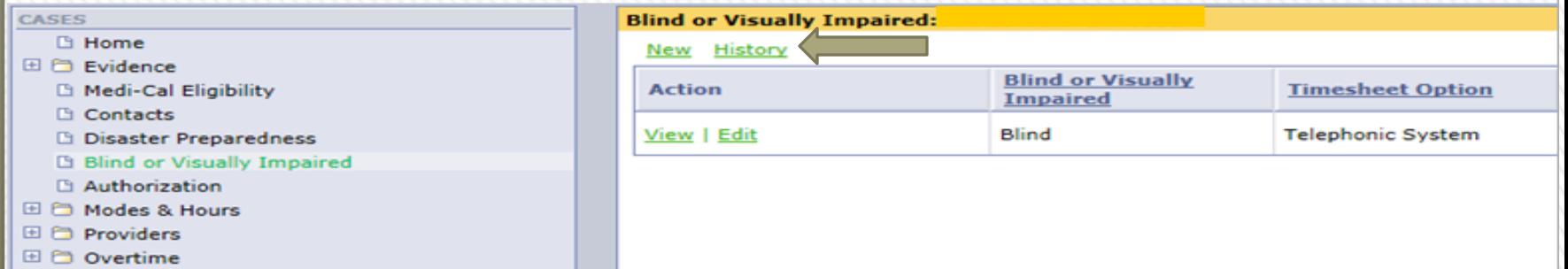

When the "History" link is selected from the *Blind or Visually Impaired* screen, the *Blind or Visually Impaired History* screen is displayed. This screen lists the history of BVI records associated with the case. The default sort displays the most recent BVI record at the top of the list.

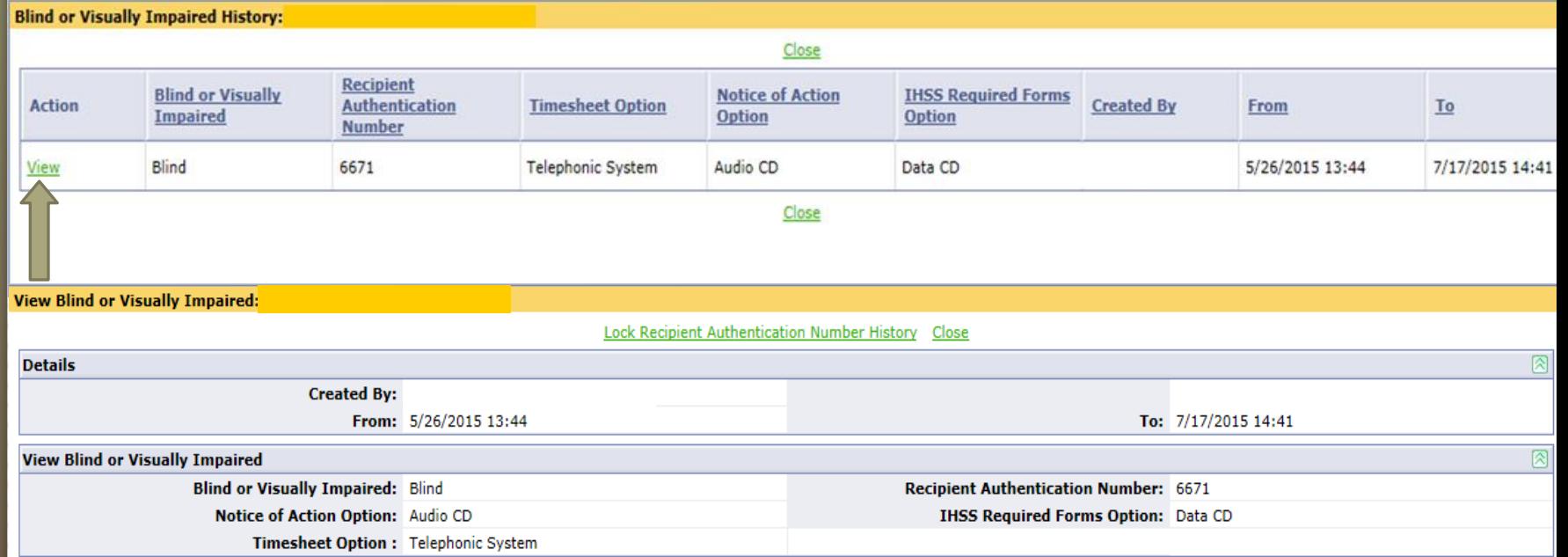

#### **County User View**

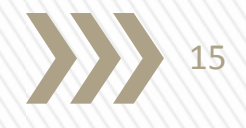

County IHSS workers will have view-only access to the *BVI Timesheet Release/Reject History* screen. This screen captures timesheet information that was processed through TTS.

The *BVI Timesheet Release/Reject History* screen can be accessed by all users; however, action can be taken only by TTS Assistance Line Agents to update timesheet information.

If the recipient chooses to speak with a TTS Assistance Line Agent, and the recipient wants to approve or reject the timesheet after reviewing all the hours, a TTS Assistance Line Agent will take the action requested by the recipient calling.

#### **BVI Timesheet Release/Reject yyy** 16 **History Screen**

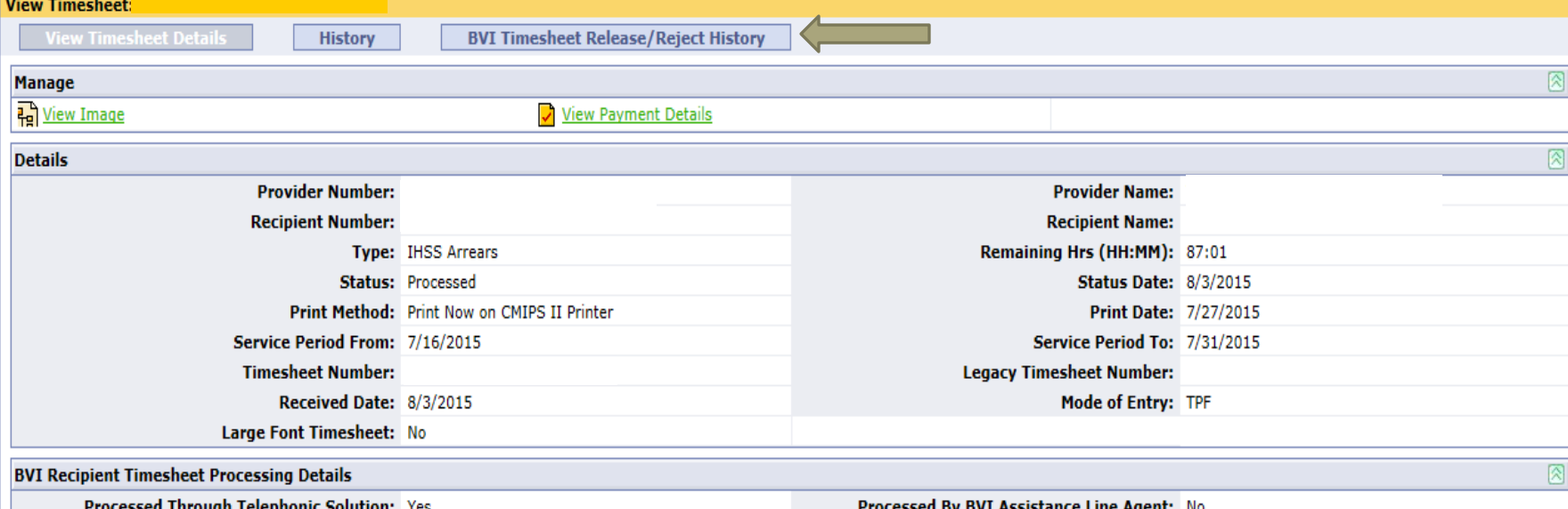

When the "BVI Timesheet Release/Reject History" link is selected from the *View Timesheet* screen, the *BVI Timesheet Release/Reject History* screen is displayed.

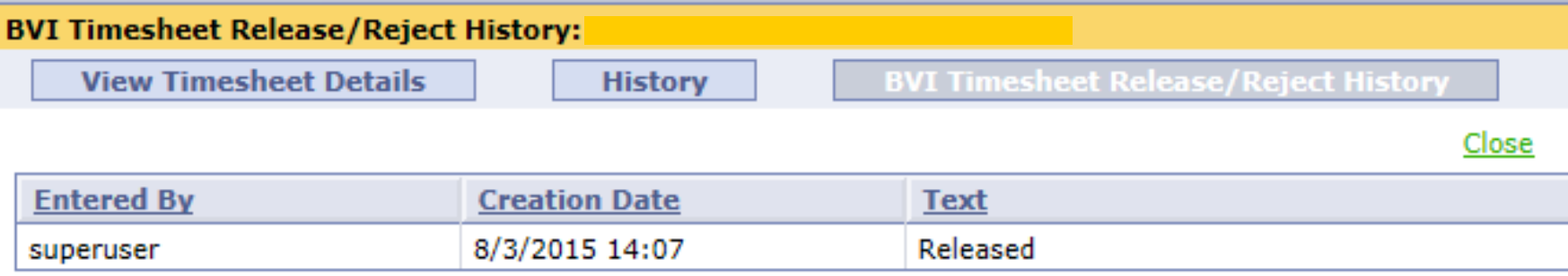

#### **Modified Screen List**

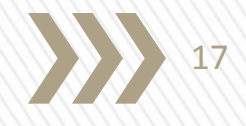

The CMIPS screens listed below have been modified to display BVI enrollment options:

- *Timesheet Search* screen
- *View Timesheet* screen
- *Timesheet History* screen
- *Forms and Correspondence* screen

#### **Timesheet Search Screen**

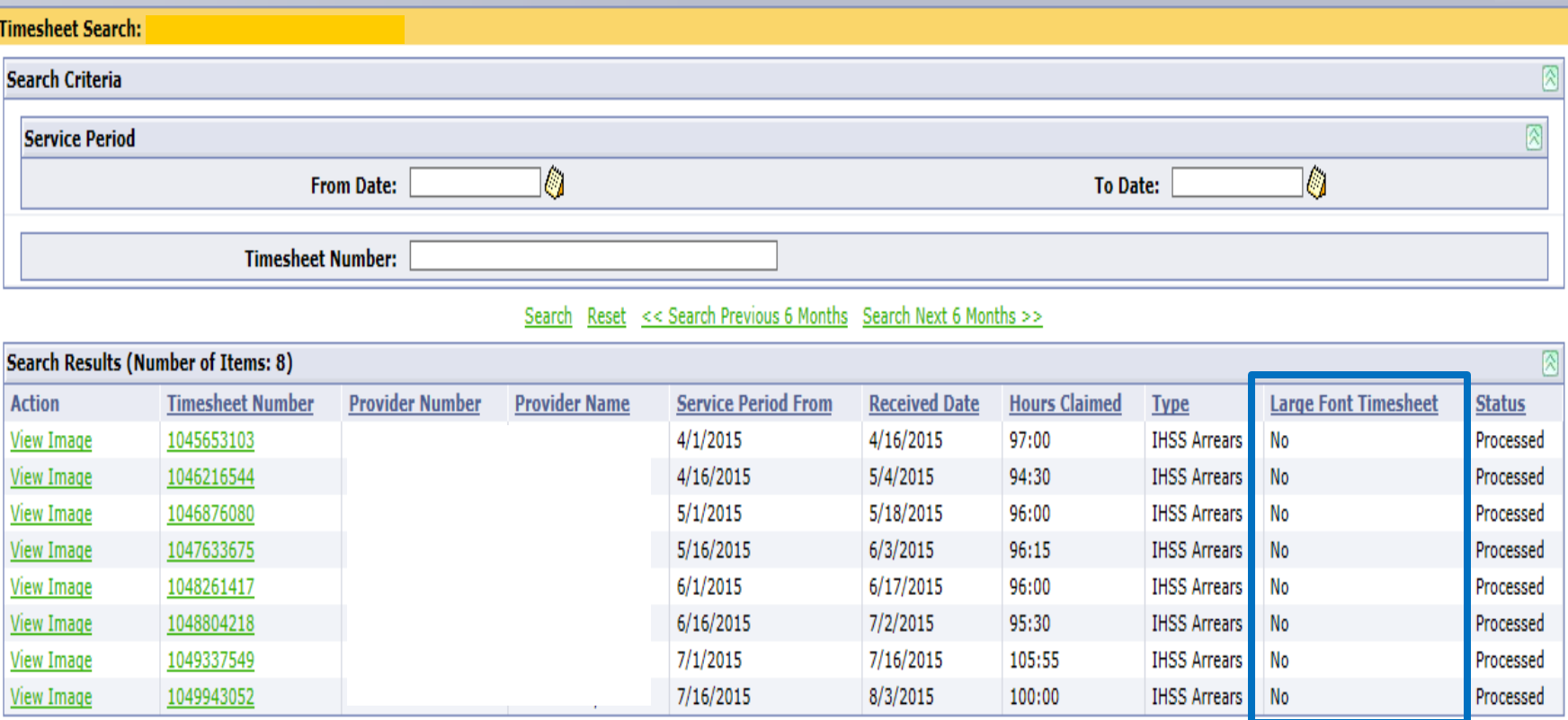

18

When the "Timesheet Search" link is selected from the Cases Left Navigation pane, the *Timesheet Search* screen is displayed. The "Large Font Timesheet" indicator has been added to this screen.

#### **View Timesheet Screen**

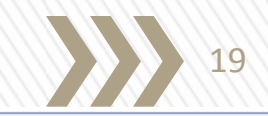

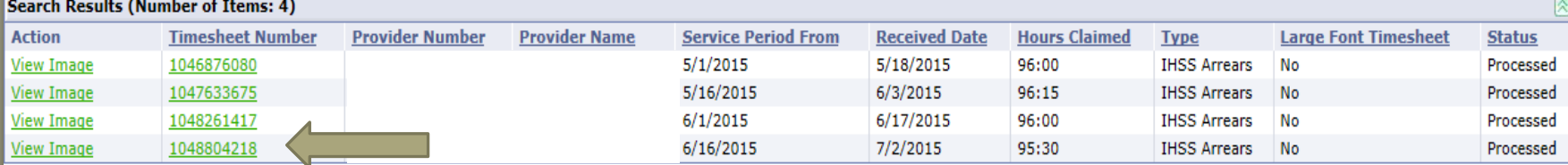

When the "Timesheet Number" link is selected from the *Timesheet Search* screen, the *View Timesheet* screen is displayed. Three new indicators have been added to this screen.

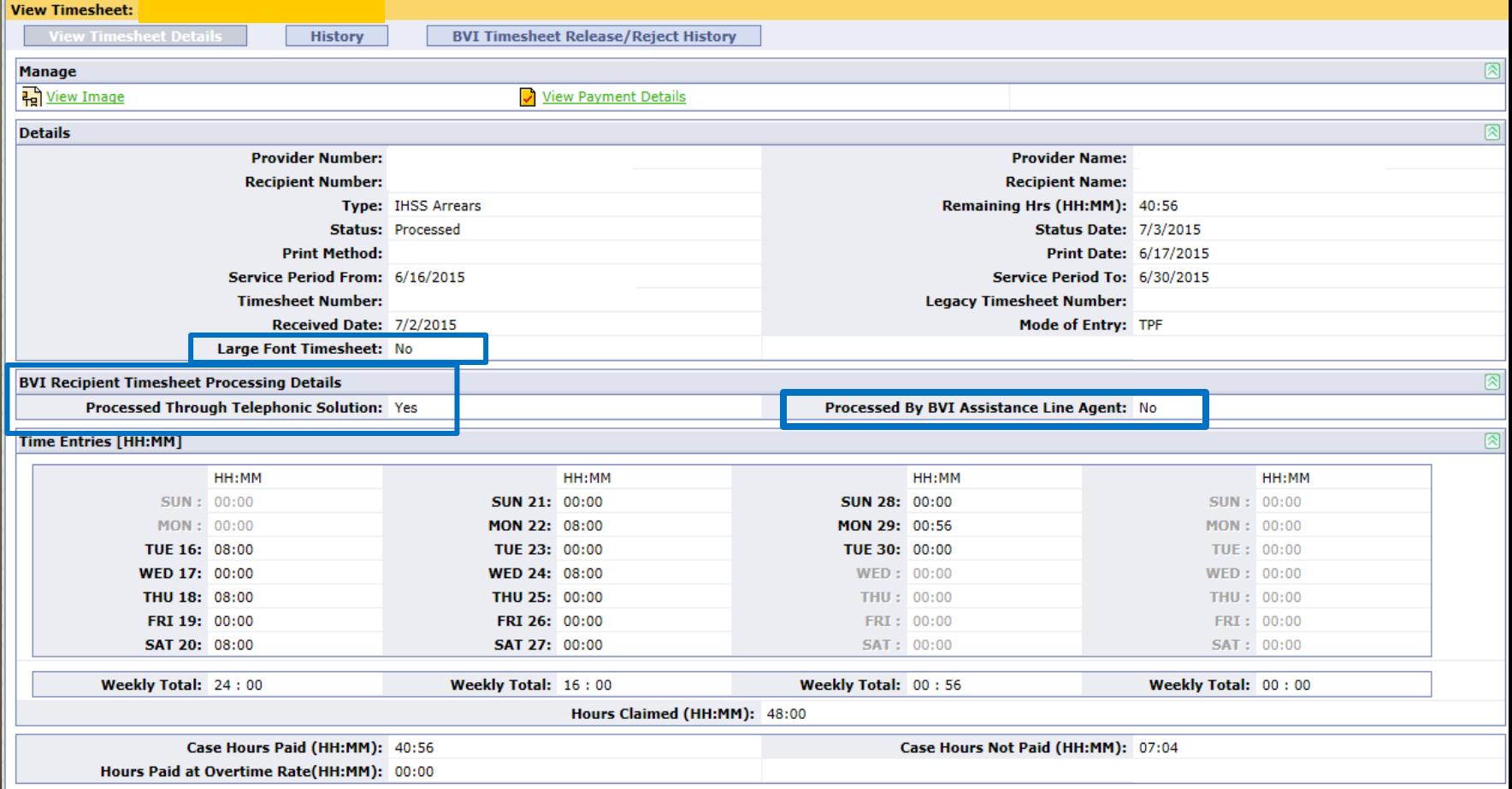

#### **Timesheet History Screen**

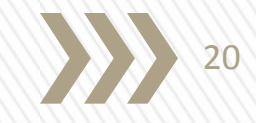

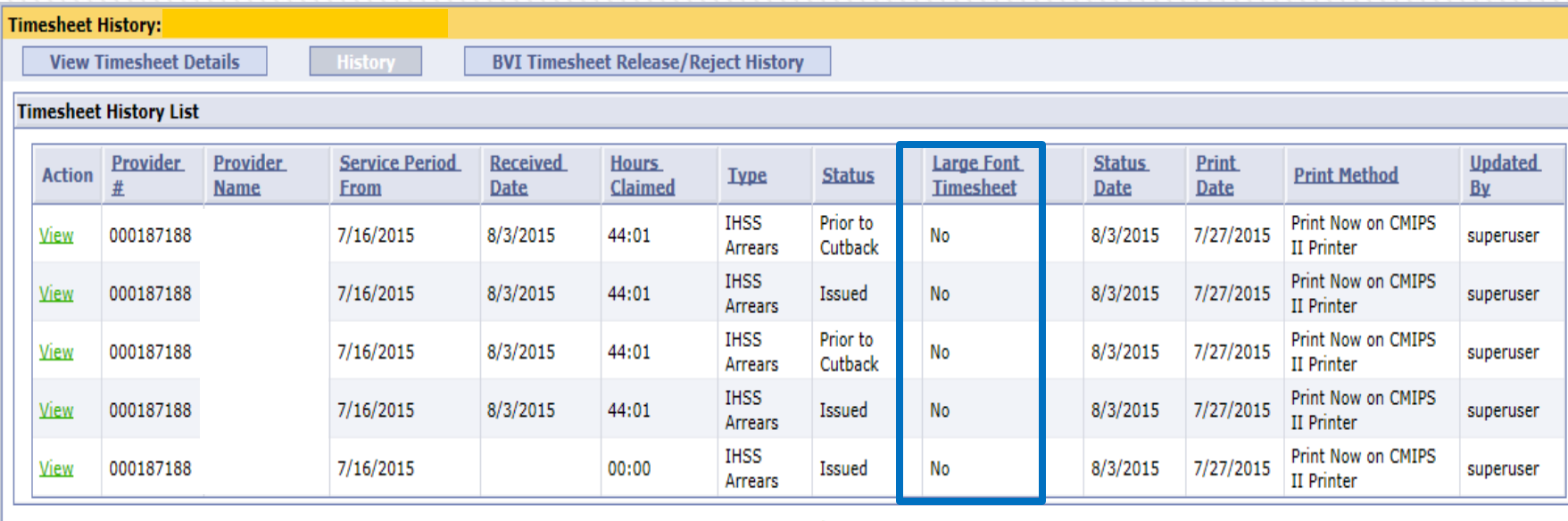

Close

When the "History" link is selected from the *View Timesheet* screen, the *Timesheet History* screen is displayed. The "Large Font Timesheet" column has been added to this screen to indicate the timesheet option.

#### **Forms and Correspondence** Screen

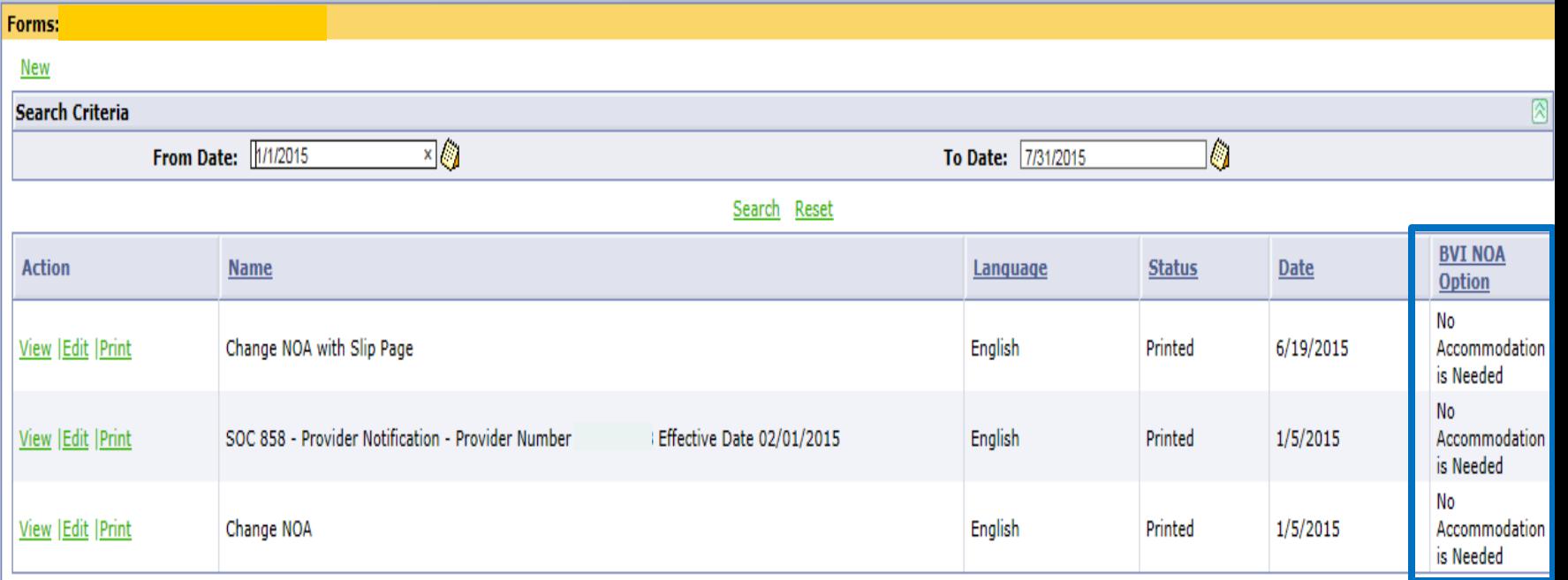

21

When the "Forms and Correspondence" link is selected from the Cases Left Navigation pane, the *Forms* screen is displayed. A new column has been added to this screen to indicate what option the recipient chose for NOAs.

#### **Large Font Timesheet -**SOC 2261L

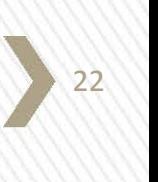

#### **Large Font Timesheet** >>>>>>>>>

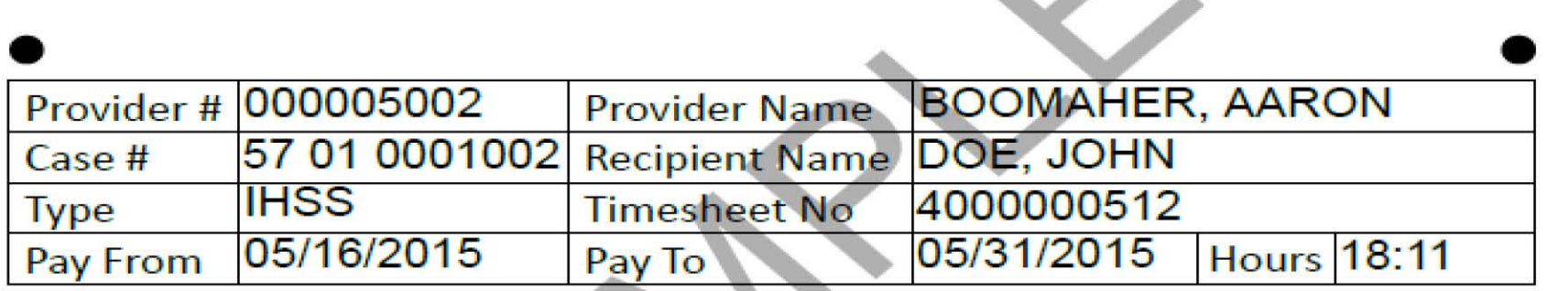

#### **MARINAKA LAPI**

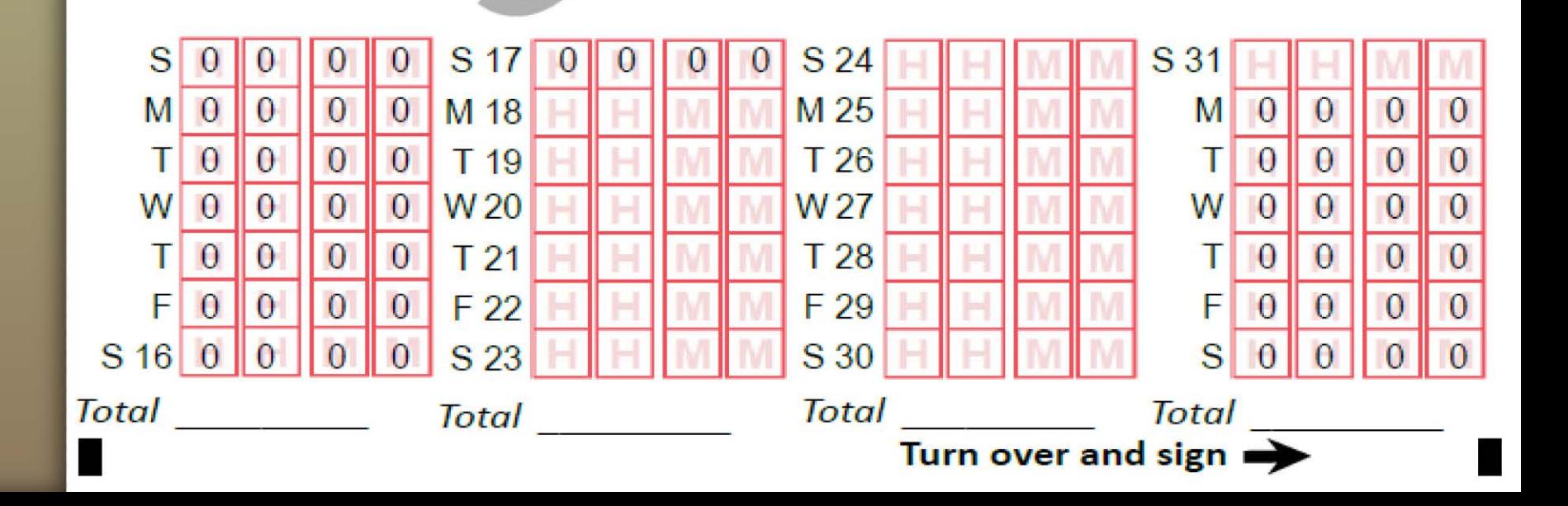

#### Recipient Summary Characteristics Listing Report

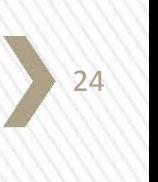

#### **Modified Report**

COUNTY:

25

#### **STATE** F C A L I F O R N I A TN\_HOME CHIDDODTTVE CEDVITORS

CYCLE DATE: 08/01/2015 TO 08/31/2015

**PAGE:** 

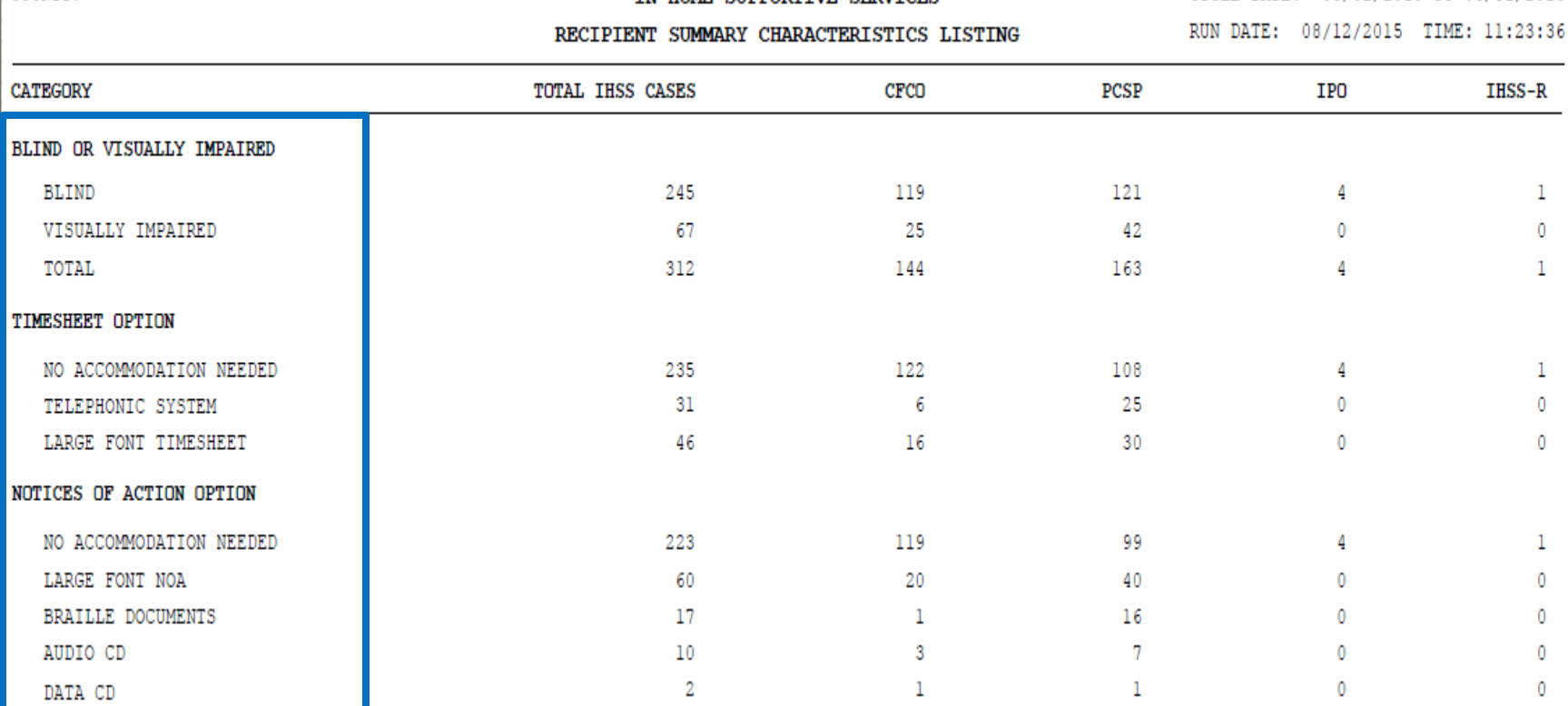

The following new fields have been added to the existing Recipient Summary Characteristics Listing Report, page 5.

- **Blind or Visually Impaired** the count of recipients enrolled with BVI options at the end of the reporting month.
- **Timesheet Option**  the count of recipients using different timesheet options.
- **Notice of Action Option** the count of recipients using different NOA options (Large font, Braille, Audio CD or Data CD).

#### **Modified Data Download**

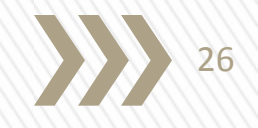

The data download has been modified to capture the data elements added to the Recipient Summary Characteristics Listing Report as described in the previous slide. The new columns listed below have been added to the *RECIPIENT\_MANAGEMENT\_DATA\_DATADWLDREC\_PART\_4*.csv file

- *BVI\_TIMESHEET\_IND*
- *DELIVERY\_OPTION\_DESC*
- *BVI\_ IMPAIREMENT\_DESC*
- *REQ\_FORM\_DESC*

#### NOAs in Large Font, in Braille and on Audio/Data CD

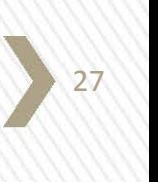

#### **NOAs in Large Font**

#### COUNTY OF

NOTICE OF ACTION IN-HOME SUPPORTIVE SERVICES (IHSS) APPROVAL

(ADDRESSEE)  $\begin{bmatrix} \phantom{+} & & \phantom{+} \\ \phantom{+} & & \phantom{+} \end{bmatrix}$ 

**STATE OF CALIFORNIA HEALTH AND HUMAN** SERVICES AGENCY CALIFORNIA DEPARTMENT OF SOCIAL SERVICES

>>>

NOTE: This notice relates ONLY to your In-Home Supportive Services. It does NOT affect your receipt of SSI/SSP, Social Security, or Medi-Cal. KEEP THIS NOTICE WITH YOUR IMPORTANT PAPERS.

Notice Date:

Case Name:

Case Number:

Social Worker Name:

Social Worker Number:

Social Worker Telephone:

Social Worker Address:

**Large Font NOAs:** These documents will be provided in 18-point font to be more easily read by visually impaired recipients.

#### **NOAs in Braille**

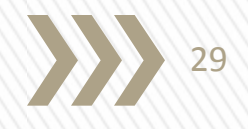

**Braille:** These documents will be provided in the raised-dot Braille alphabet to allow blind recipients to read the documents.

The standard PDF version of the NOA is viewable in CMIPS by the county IHSS worker.

*Note: Braille option is targeted for implementation on October 1, 2015.*

#### NOAs on Audio and Data CDs >>>> 30

**STATE OF CALIFORNIA** HEALTH AND HUMAN SERVICES AGENCY CALIFORNIA DEPARTMENT OF SOCIAL SERVICES. NOTICE OF ACTION IN-HOME SUPPORTIVE SERVICES ( I H S S ) APPROVAL. COUNTY OF <VARIABLE>. The Date of this Notice is <VARIABLE>. Your Case Name is <VARIABLE>. Your Case Number is <VARIABLE>. Your Social Worker Name is <VARIABLE>. Your Social Worker Number is <VARIABLE>. Your Social Worker Telephone Number is <VARIABLE>. Your Social Worker Address is <VARIABLE>. Note. This notice relates ONLY to your In-Home Supportive Services. It does NOT affect your receipt of S S I / S S P Your Address is <VARIABLE>. The total hours and minutes of I H S S you can get each month is <VARIABLE> hours and <VARIABLE> minutes. Based on an assessment done on <VARIABLE>, you can get the services in this notice for the amount of time listed for A<br>If there is a zero for Authorized Amount of Service You Can Get or the amount is less than the Total Am Not Needed means that your social worker found that you do not require assistance with this task. (Manual of Policies<br>Pending means the county is waiting for more information to determine if you need that service. This not Services. Note. Description of each service is later in the notice. For Domestic Services per Month, the Total Amount of Service Time Needed is <VARIABLE> hours and <VARIABLE> minutes. The Time for Services You Refused or You Get from Others is <VARIABLE> hours and <VARIABLE> minutes. The Authorized Related Services per Week. Prepare Meals Service. The Total Amount of Service Time Needed is <VARIABLE> hours and <VARIABLE> minutes. The Adjustment Time for Others who Share the Home (proration) is <VARIABLE> hours and <VARIABLE> minutes. The Amount Meal Clean-up Service. The Total Amount of Service Time Needed is <VARIABLE> hours and <VARIABLE> minutes. The Adiustment Time for Others Who Share the Home (proration) is <VARIABLE> hours and <VARIABLE> minutes. The Amount Routine Laundry Service. The Total Amount of Service Time Needed is <VARIABLE> hours and <VARIABLE> minutes. The Adjustment Time for Others Who Share the Home (proration) is <VARIABLE> hours and <VARIABLE> minutes. The Amount Shopping for Food Service. The Total Amount of Service Time Needed is <VARIABLE> hours and <VARIABLE> minutes. The Adjustment Time for Others Who Share the Home (proration) is <VARIABLE> hours and <VARIABLE> minutes. The Amount Other Shopping/Errands Service. The Total Amount of Service Time Needed is <VARIABLE> hours and <VARIABLE> minutes. The Adjustment Time for Others Who Share the Home (proration) is <VARIABLE> hours and <VARIABLE> minutes. The Amount Non-Medical Personal Services Per Week. Time for the Adjustment for Others who Share the Home (proration) is not applicable for the following services: Respir Respiration Assistance (Help with Breathing) Service. The Total Amount of Service Time Needed is <VARIABLE> hours and <VARIABLE> minutes. The Amount of Service Time You Ne Bowel, Bladder Care.

**CD Audio or Data (Text) Files:** These documents will be available as an audio file that will allow the blind applicant or recipient to hear the information as it is read or as a data (text) file that can be read to the blind applicant or recipient by specially adapted computer software.

## Telephone Timesheet System (TTS)

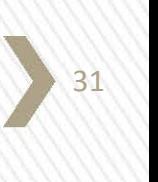

### Telephone Timesheet System >>>> 32

During standard IHSS timesheet processing, each timesheet submitted is scanned and analyzed. If the provider's timesheet was **signed** by the recipient, the timesheet is processed using standard CMIPS processes and is generally released for payment.

However, if CMIPS detects a missing recipient signature on a timesheet, the system will determine whether the recipient is enrolled in the TTS. If the recipient is enrolled in the TTS, the recipient will receive an automated call to review and electronically verify or reject the provider's timesheet.

## Telephone Timesheet System Assistance Line

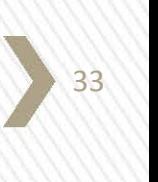

#### **Telephone Timesheet System yy** 34**Assistance Line**

If a recipient requires assistance while using TTS, a TTS assistance line is available to assist them with timesheet review and the verification/rejection process.

The TTS assistance line scope is limited to support recipients if they need assistance reviewing and electronically signing (approving or rejecting) their timesheet(s). The TTS assistance line can be reached by a toll-free number at **1-844-576-5445**. The TTS assistance line will be available Monday through Friday from 8 a.m. to 5 p.m. excluding holidays.

## Telephone Timesheet System **Overview**

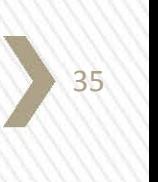

#### Telephone Timesheet System yyy 36 **Overview**

- Inbound vs. Outbound
- Language Selection
- Authentication
- Review and Take Action on Timesheet
- Review Actions Taken on Past Timesheets

## Telephone Timesheet System Demonstration

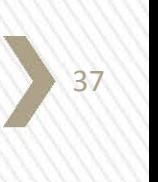

#### **Telephone Timesheet System yy** 38 **Demonstration Scenarios**

Scenarios to be covered in the TTS Demonstration:

- Authentication
	- Unsuccessful (Incorrect Case Number or RAN)
	- Unsuccessful (Incorrect Case Number or RAN length)
	- $\checkmark$  Successful
- Review of Pending Timesheet
	- **✓ Summary Review** 
		- **≻ Approval**
	- Detailed Review
		- $\triangleright$  Rejection
- Review of Historical Timesheets
	- $\checkmark$  Summary Review
	- Detailed Review

## BVI Services Training and **Outreach**

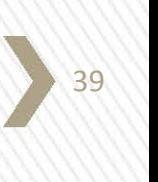

#### **BVI Services Training** and Outreach

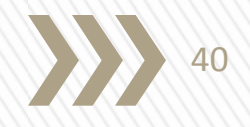

CDSS has provided the below training materials to counties:

- $\triangleright$  TTS training CDs
- **▶ Braille Stickers**
- **► TTS Outreach Scripts**

Key Points to remember during training and outreach:

- **Recipient's Case Number:** remind the Recipient the Case Number is 7 digits.
- When using the TTS, the recipient needs to state each number individually. For example: for number 0001445
	- Say this: **zero zero zero one four four five** Do not say: zero zero zero fourteen forty five
- Recipient's phone number
- Recipient's mailing address
- Recipient Authentication Number (RAN) if already created
- Reminder: County should also notify the assigned Provider(s) that the Recipient has signed up for the TTS.

### **References**

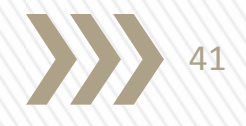

#### • BVI ACL 15-60

- Informational Notification: IHSS BVI Services Implementation Updates (July 30, 2015)
- Informational Notification: IHSS BVI Services Training and Outreach Materials (July 31, 2015)
- For BVI webinar related questions, please send your inquiries to: [CMIPSII-Requests@DSS.CA.GOV](mailto:CMIPSII-Requests@DSS.CA.GOV)

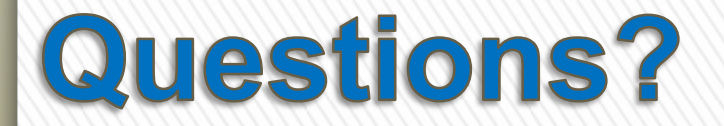

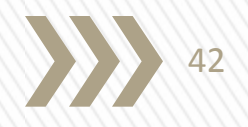

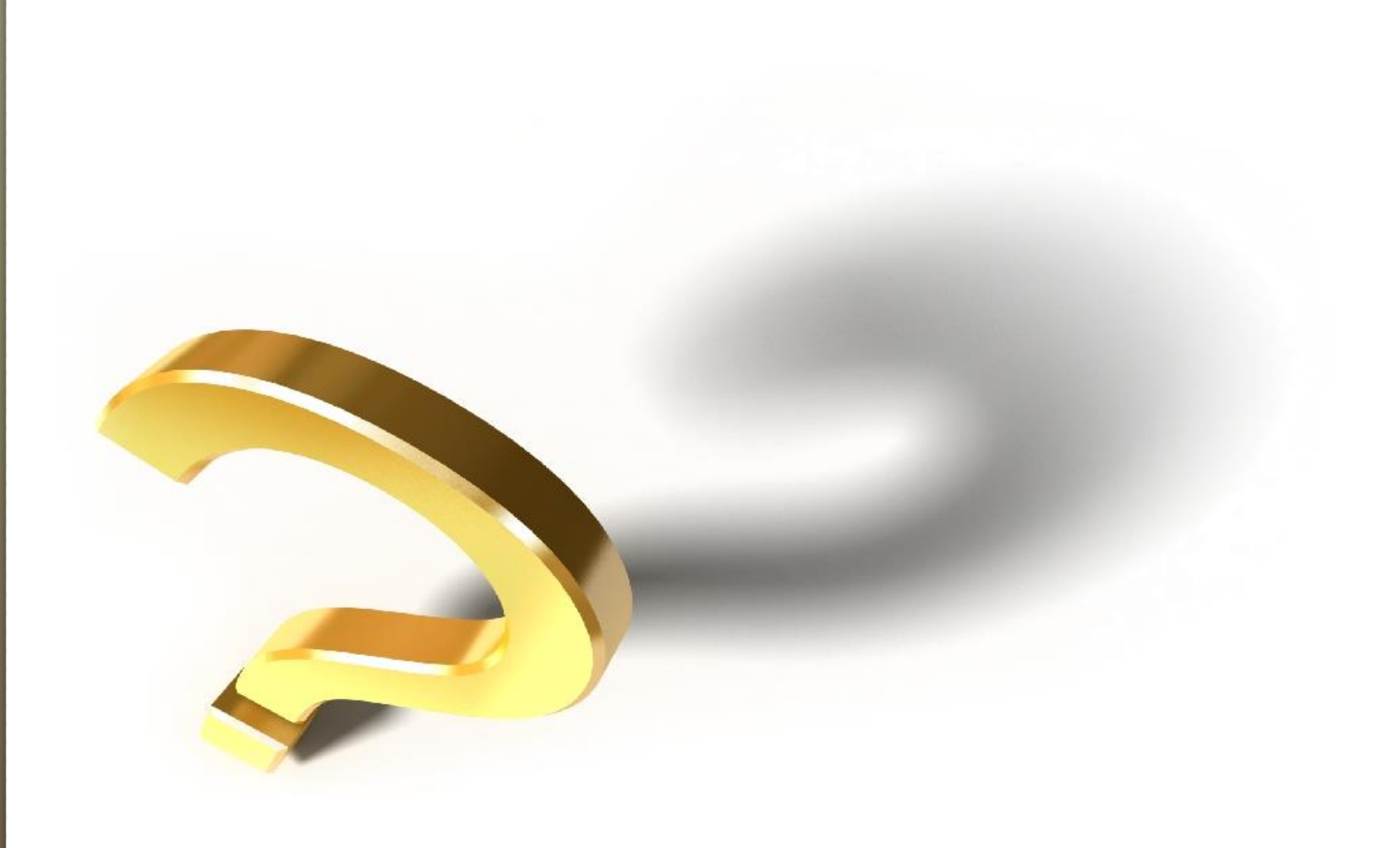

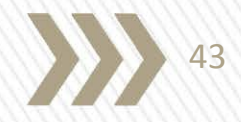

# Thank you!